# Dell Wyse Cloud Client

Quick Start Guide

#### 1 Install the vertical stand

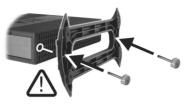

Or use Dell-approved mounting accessory kit

#### 2 Connect the keyboard and mouse

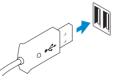

#### 3 Connect the network

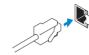

Network connector

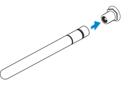

Wireless antenna

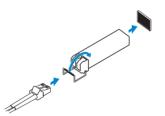

Fiber SFP module

NOTE: To remove the Fibre SFP module, rotate the latch and unplug it from its slot.

Product support and manuals

dell.com/support dell.com/support/manuals

Contact Dell

dell.com/contactdell

dell.com/regulatory\_compliance

Regulatory and safety

Regulatory model

Client device model

Dell Wyse Cloud Client

Wyse 5020

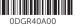

Printed in China. 2015-05

© 2015 Dell Inc.

Wyse 5020

USB Connector

#### 4 Connect the display

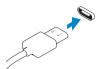

Display Port connector

Or

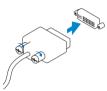

DVI-I connector

Or

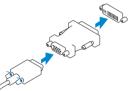

### VGA adapter

## 5 Connect the power cable on your client device and display

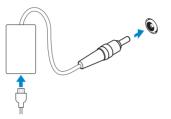

Client device power connector

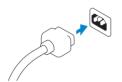

Display power connector

NOTE: Your client device is ready to use when the client device activity light goes off.

#### 6 Turn on your client device and display

#### **Features**

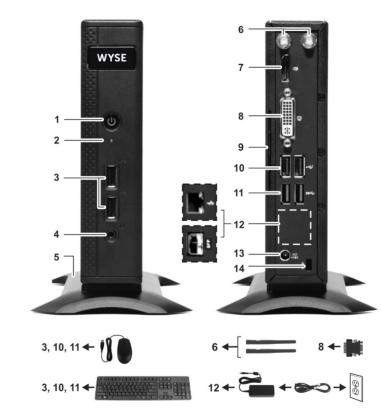

- 1. Power on/off button and light
- 2. Activity light
- **3.** USB 2.0 port (2x)
- 4. Headphone/microphone jack
- 5. Vertical stand
- 6. Wireless antenna port (2x) (optional)
- 7. Display Port connector
- 8. DVI-I port [1x DVI-D / 1x VGA]
- 9. Product information tab
- **10.** USB 2.0 port (2x)

- 11. Super speed USB 3.0 port (2x)
- **12.** Network port, 10/100/1000 Base-T or SFP
- 13. +19V Power adapter input
- 14. Lock receptacle

NOTE: Components may vary based on model and location.

NOTE: For more information see the Administrator's Guide at www.dell.com/support.